# **W skrócie**

Instalacja systemu składa się z kilku kroków:

- 1) Na komputerze pełniącym rolę serwera Instalujemy serwer SQL Firebird
- 2) Na komputerze serwerze umieszczamy folder z plikami baz danych
- 3) Na komputerze serwerze otwieramy w firewallu port 3050
- 4) Na komputerach klienckich instalujemy (rozpakowujemy archiwum z programem) program CMMS TPM
- 5) Po pierwszym uruchomieniu program pokaże okno błędu które jest jednocześnie plikiem ini w którym to pliku wpisujemy adres IP ( lub nazwę ) komputera oraz ścieżką do folderu z bazami tak jak ją widzi serwer
- 6) Jeśli program CMMS TPM ma współpracować z CMMS Maszyna SMART konfigurujemy połączenie między programami

#### **Architektura Klient - Serwer**

Wiele kopii programu CMMS TPM korzysta z tej samej bazy danych. Aby było to możliwe w dostępie do danych pośredniczy program/usługa – serwer który uruchomiony jest na komputerze serwerze na którym są też pliki baz danych. Ale pamiętajmy: mamy do czynienia z serwerem SQL a nie z udostępnianiem plików baz jak to często było w starszych programach sieciowych. Kiedy chcemy odczytać jakieś dane program łączy się z serwerem i "mówi mu" przyślij takie to a takie dane z bazy która mieści się w takim to a takim pliku.

Program musi więc wiedzieć gdzie w sieci jest serwer (adres IP lub jego nazwa) oraz przekazać serwerowi gdzie ma on (na SWOIM dysku) szukać pliku bazy danych. Informacje te wpisujemy w pliku serwer.ini

Dla programu CMMS TPM wybrano serwer **Bezpłatny** serwer baz danych FireBird oparty na licencji DPL (Developer's PUBLIC LICENSE)

Serwer FireBird może być bez żadnych konfliktów zainstalowany na tym samym komputerze na którym zainstalowane są inne serwery SQL takie jak np. MSSQL czy MySQL.

#### **Mam już serwer**

Jest bardzo prawdopodobne że użytkujesz już program CMMS Maszyna SMART. W takim przypadku pomijamy instalacje serwera a jedynie dodajemy nowy katalog na bazy programu CMMS TPM

#### **Instalacja serwera Firebird**

Wymagany jest serwer Firebird w wersji 2.5.xxxxx Program instalacyjny jest dostępny w pakiecie instalacyjnym w folderze Firebird. Można też pobrać ze strony <https://firebirdsql.org/en/firebird-2-5/>

Program koniecznie uruchamiamy jako administrator ( prawy przycisk myszy – "URUCHOM JAKO ADMINISTRATOR")

Praktycznie potwierdzamy wszystkie domyślne opcje podczas instalacji :

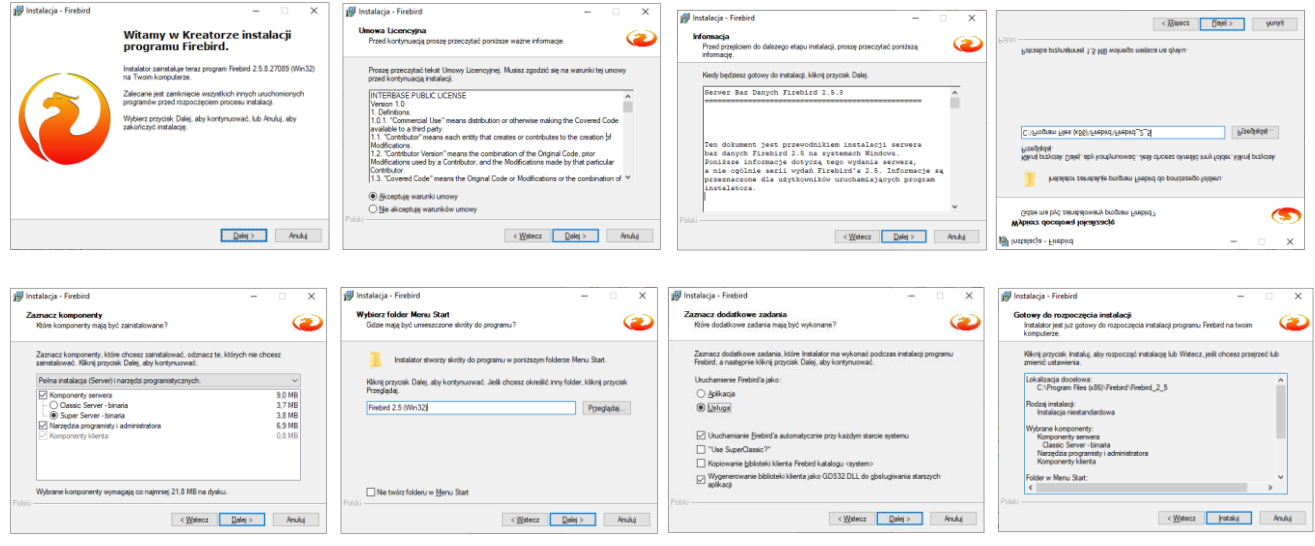

## **Otwarcie portu 3050, programy antywirusowe**

Aby programy mogły skomunikować się z programem serwerem musi być otwarty port 3050 Najczęściej port będzie blokowany przez zaporę systemu windows (choć mogą to być inne programy – np. programy antywirusowe)

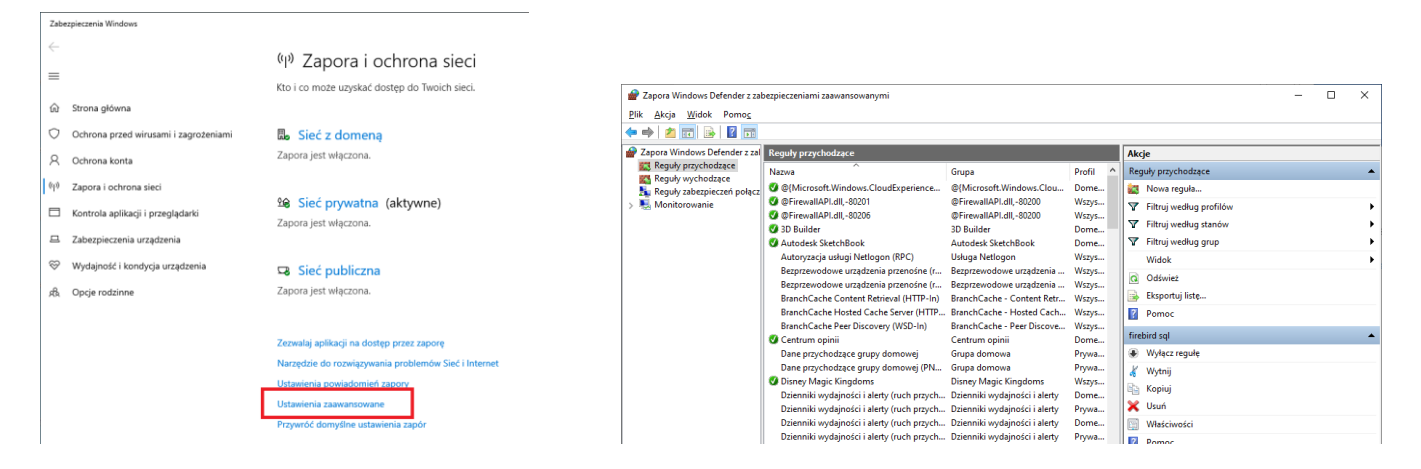

Musimy odszukać ustawienia zapory i wybrać zaawansowane. Zaznaczamy reguły wychodzące i klikamy z prawej strony nowa reguła.

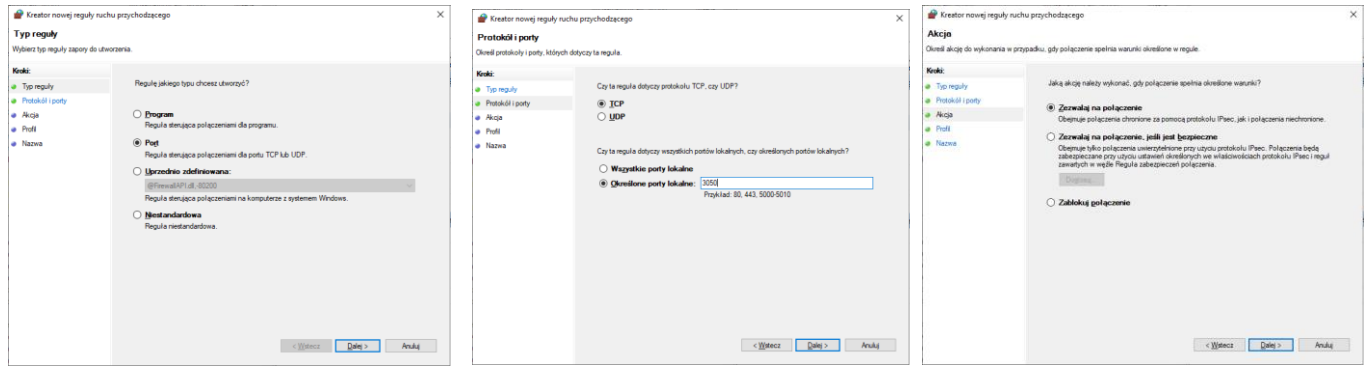

Wybieramy port TCP i wpisujemy port 3050 i zezwalamy na połączenie. Przed zamknięciem kreatora nadajemy nazwę regule, np. serwer Firebird

Powinniśmy też zadbać o to aby inne firewalle i programy antywirusowe, jeśli takowych używamy, nie blokowały tego portu oraz aby nie skanowały plików baz danych ( należy dodać do programów antywirusowych odpowiednie wyjątki ). Większość programów antywirusowych rozpoznaje pliki baz danych, ale nie wszystkie i nie zawsze a skanowanie pliku bazy w skrajnych przypadkach może doprowadzić do ich uszkodzenia.

#### **Bazy danych**

Kolejnym krokiem jest umieszczenie na dysku serwera baz danych np. w folderze TPM. Kopiujemy do tego folderu dwa pliki Cmms\_tpm.fdb i Fotobase.fdb z pakietu z katalogu bazy

W pakiecie instalacyjnym w katalogu bazy znajdują się pliki które posiadają definicje dwu maszyn i kilku kart kontrolnych aby przyspieszyć pierwsze kroki z programem.

W katalogu [puste] są bazy pozbawione tych danych a w katalogu [b64] bazy w wersji 64bitowej które należy użyć jeśli używamy wersji 64 bitowej serwera – w pakiecie jest wersja 32bitowa dla zgodności w tył z innymi programami.

#### **Hasło awaryjne**

W pakiecie, w pliku haslo\_awaryjne.txt znajduje się hasło które pozwala na dostęp do programu celem założenia własnego konta użytkownika z własnym hasłem.

## **Instalacja programu**

Zrezygnowaliśmy z tworzenia typowego instalatora – wszystkie pliki znajdują się w odpowiednim folderze pakietu instalacyjnego. Instalacja programu sprowadza się do wypakowania folderu CMMS\_TPM\_App na dysk docelowego komputera, ustawienia sekcji SQL w pliku serwer.ini i stworzenia skrótów do pliku CMMS\_TPM.exe

Plik serwer.ini możemy edytować ręcznie lub uruchomić program. Pojawi się wtedy ekran błędu:

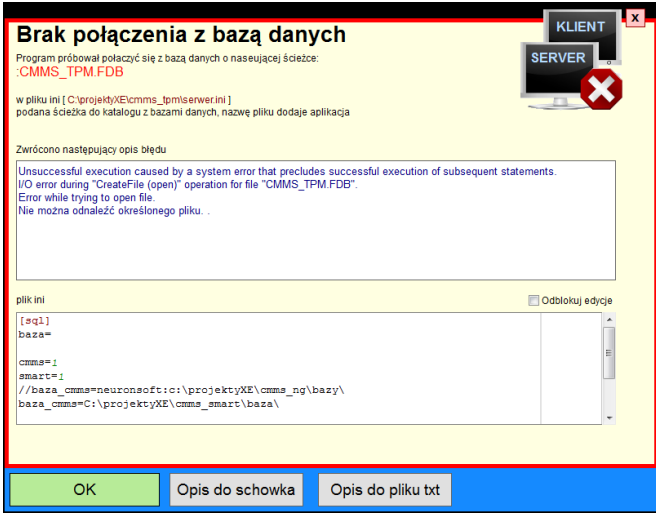

który jest jednocześnie edytorem pliku ini – wystarczy odblokować edycję.

W pliku serwer.ini ustawić musimy :

[SQL]

baza= server IP:sciezka do folderu bazy

Ścieżka do pliku składa się z adresu IP komputera (lub jego nazwy) i ścieżki dostępu do folderu w którym znajdują się pliki baz danych.

Program aby połączyć się z bazą danych musi najpierw połączyć się z serwerem baz danych dla tego podajemy numer IP komputera na którym jest on zainstalowany oraz po dwukropku ścieżkę do pliku bazy danych tak jak ją widzi serwer.

Dla komputera - serwera o adresie ip 192.168.0.1 na którym bazy znajdują się w katalogu c:\tpm wpisujemy: [sql]

 $b$ aza = 192.168.0.1: $c:\temp{\text{mm}}$ 

Można też użyć nazwy serwera - jeśli nazywa się on np. serwer\_firmy to możemy zapisać :

baza = serwer\_firmy: $c:\tanh$ 

jednak nie zalecamy używania nazwy - dla zastosowania nazwy serwera wymagane jest aby pracował on w tej samej grupie roboczej sieci.

Uwaga - Mogą być wymagane ścieżki zapisane z zachowaniem wielkości liter a w niektórych przypadkach zapis ukośnika nie \ tylko /, szczególnie dla serwera linuksowego.

Kiedy instalujemy program na tym samym komputerze na którym jest serwer to możemy użyć adresu localhost (ten komputer). Konfiguracja z localhost działa pomimo zamkniętego portu 3050 w firewallu. baza = localhost:c:\tpm\

Aby załączyć współpracę z programem CMMS Maszyna należy w pliku serwer.ini w sekcji [sql] ustawić odpowiednie klucze:

cmms=1 // załączono współpracę z CMMS Maszyna

smart=1 // współpraca dotyczy nowej wersji CMMS Maszyna SMART ( dla wersji NG ustawiamy smart=0)

oraz podać lokalizację bazy programu CMMS Maszyna, np. baza\_cmms=192.168.0.1:c:\cmms\ identyczny jak w pliku programu CMMS

# **Uruchamianie programu z dysków sieciowych**

Program można uruchomić z dysku (udziału) sieciowego co znacznie upraszcza np. proces aktualizacji. Oczywiście uruchamianie z dysku ma swoje wady – głownie radzenie sobie z sytuacjami krytycznymi niemniej wielu użytkowników korzysta z programu w sposób incydentalny więc z powodzeniem mogą korzystać ze wspólnej jego kopii.

# **Lokalizacja plików pomocniczych**

Program zapisuje swoje indywidualne dane takie jak np. wymiary okien i niektóre ustawienia do dwu plików ini. Klucz [local] path= decyduje gdzie te pliki będą zapisywane.

path= pliki zapisywane są w katalogu danych aplikacji (programData) w podkatalogu neuronsoft\cmms\_tpm\

path=APPLICATION pliki zapisywane są w katalogu w którym jest aplikacja

path=USER pliki zapisywane są w katalogu aktualnie zalogowanego użytkownika